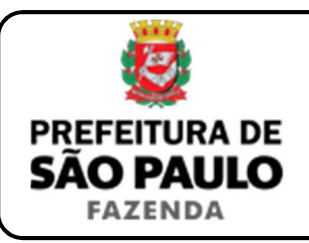

## *Cessão de direitos sobre o imóvel com alienação fiduciária*

**NOTA INICIAL:** A presente orientação se aplica aos casos de cessão ou transferência para outra pessoa do imóvel com financiamento imobiliário ainda não quitado (financiamento este garantido por alienação fiduciária).

Este tipo de operação normalmente ocorre mediante a celebração de um contrato junto ao banco, denominado (na maioria das vezes) de:

- Instrumento particular de cessão de direitos e obrigações com subrogação de dívida imobiliária;
- Contrato particular de cessão de direitos e obrigações com subrogação de dívida imobiliária;
- Instrumento particular de cessão de direitos fiduciários com subrogação de dívida;
- Contrato particular de cessão de direitos fiduciários com sub-rogação de dívida.

Também costuma ser mencionado no próprio título, denominação ou nomenclatura do contrato junto ao banco **a ratificação do pacto de alienação fiduciária** ou **ratificação da garantia fiduciária**.

O ITBI-IV incidente sobre a operação deverá ser recolhido pelo cessionário dos direitos sobre o imóvel com dívida ou financiamento por alienação fiduciária.

- **1)** O contribuinte deverá acessar o seguinte endereço: www.prefeitura.sp.gov.br/cidade/secretarias/fazenda/servicos/itbi/
- **2)** Em seguida, deverá o contribuinte clicar, conforme o caso, em:
	- Declaração de Transações Imobiliárias (Imóveis Urbanos); ou
	- Declaração de Transações Imobiliárias (Imóveis Rurais); ou
	- Declaração de Transações Imobiliárias (Amparadas por MS e Avaliação Especial).
- **3)** Em todos os casos, a Declaração de Transações Imobiliárias deverá ser preenchida com base no instrumento particular (ou escritura pública) de por meio do qual se opera a cessão de direitos sobre o imóvel com dívida ou financiamento garantida por alienação fiduciária.
- **4)** No caso de transações relativas a imóveis urbanos, o campo **"Cadastro do imóvel"** deverá ser preenchido com respectivo **número de contribuinte do IPTU**. Para imóveis rurais, o campo **"Cadastro do INCRA"** deverá ser preenchido com o respectivo **número do INCRA**.
- **5)** Como **"Natureza da transação"** deverá ser selecionado: **"26. Cessão de direitos sobre o imóvel com alienação fiduciária".**
- **6)** Os campos relativos à identificação das partes envolvidas na transação imobiliária deverão ser preenchidos com o CPF / CNPJ, bem como o nome / razão social, de todos os cessionários e cedentes.
- **7)** Em seguida, deverá ser preenchido o campo **"Valor (ou preço) da cessão"** com quantia paga pelo cessionário, ao cedente, para adquirir os direitos relativos o imóvel com dívida ou financiamento garantida por alienação fiduciária.
- **8)** Em seguida, o contribuinte deverá selecionar se está sendo transmitida a totalidade do imóvel e, em caso negativo, colocar a proporção transmitida (em formato percentual), conforme exemplificado a seguir:
	- Se a transmissão for da metade ideal do imóvel, deverá ser inserido como proporção transmitida o percentual de 50%, sendo necessário digitar somente "50" no campo \_\_\_\_\_\_ %;
	- Se a transmissão for de um terço do imóvel, deverá ser inserido como proporção transmitida o percentual de 33,33%, sendo necessário digitar somente "33,33" no campo \_\_\_\_\_\_ %.

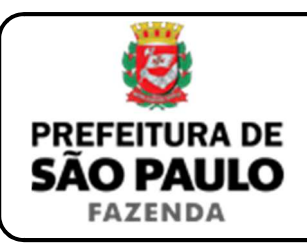

## *Cessão de direitos sobre o imóvel com alienação fiduciária*

- **9)** Como **"Tipo de instrumento"**, deverá ser selecionado uma das duas opções a seguir:
	- Instrumento particular (ou contrato) de cessão junto ao banco ou instituição financeira;
	- Escritura pública de cessão de direitos.
- **10)** Conforme o tipo de instrumento selecionado, o campo relativo à data deverá ser preenchido com a:
	- Data do instrumento particular (ou contrato) de cessão; ou
	- Data da escritura pública de cessão de direitos.
- **11)** Caso a cessão de direitos tenha sido formalizada mediante escritura pública, o campo **"Cartório de notas"** deverá ser preenchido com o respectivo tabelionato de notas, bem como o Município e UF aonde se situa (Ex.: 9 Tabelionato / São Paulo / SP).
- **12)** Em seguida, o contribuinte deverá selecionar o Cartório de Registro de Imóveis e preencher o n° da respectiva matrícula ou transcrição.
- **13)** Finalmente, o contribuinte deverá clicar em **"Avançar"** e, depois, em **"Calcular Imposto"** e, por fim, em **"Emitir Guia Pagamento"**.
- **14)** Caso a transação se refira a imóvel cujo IPTU esteja lançado em Área Maior (A.M)\*, ou ainda haja outras dúvidas, o contribuinte deverá agendar eletronicamente um atendimento, acessando o link http://agendamentosf.prefeitura.sp.gov.br/.

Como assunto, deverá ser selecionado **"ITBI-IV"** e, como serviço, "**Orientações Gerais para Pagamento"**, sendo obrigatório o comparecimento ao local de atendimento no horário marcado e com toda a documentação necessária.

**\* OBSERVAÇÃO:** Entende-se que determinada casa, apartamento, loja, escritório, galpão, hospital, etc., se encontra em Área Maior quando o respectivo cadastro do IPTU não se encontra individualizado e especificado para o imóvel em si, mas abrange também outros imóveis situados na mesma vizinhança ou condomínio.

É o caso, por exemplo, do apartamento cujo lançamento de IPTU ainda engloba a totalidade do edifício; ou da casa situada em um lote de 125 m2 cujo IPTU ainda se refere ao terreno não desdobrado de 250 m2.

**ATENÇÃO:** A Declaração de Transações Imobiliárias deverá ser preenchida e o respectivo ITBI-IV, pago, dentro de 10 (dez) dias da data da do instrumento particular ou contrato particular junto ao banco por meio do qual se opera a cessão de direitos sobre o imóvel com alienação fiduciária, ou até a data da lavratura da escritura pública relativa a este evento, sob pena de multa de 0,33%, por dia de atraso, sobre o valor do imposto, até o limite de 20%, além de atualização monetária e juros de 1% ao mês.